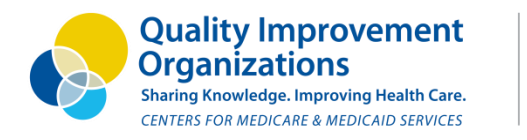

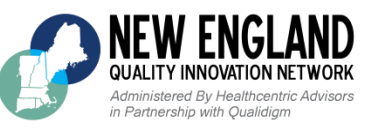

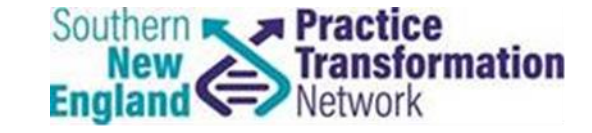

# **Get Primed for Data Submission via the CMS Portal**

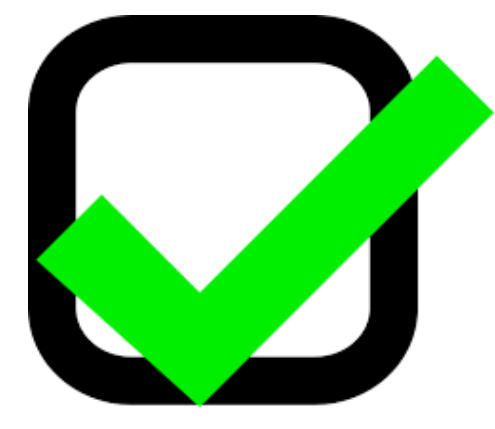

#### **New England Quality Innovation Network-Quality Improvement Organization** and

#### **Southern New England Practice Transformation Network**

*January 11th, 2018*

This material was prepared by the New England Quality Innovation Network-Quality Improvement Organization (NE QIN-QIO), the Medicare Quality Improvement Organization for New England, under contract with the Centers for Medicare & Medicaid Services (CMS), an agency of the U.S. Department of Health and Human Services. The contents presented do not necessarily reflect CMS policy CMSQIND12018011285.

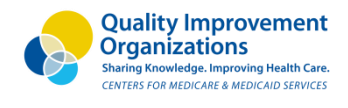

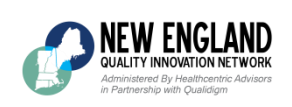

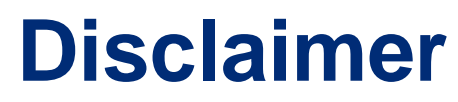

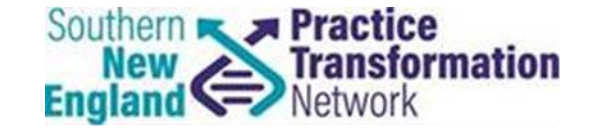

*This information was prepared as a service to the public, and is not intended to grant rights or impose obligations. This information may contain references or links to statutes, regulations, or other policy materials. The information provided is only intended to be a general summary. It is not intended to take the place of either the written law or regulations. We encourage readers to review the specific statutes, regulations, and other interpretive materials for a full and accurate statement of their contents.*

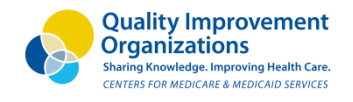

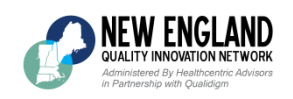

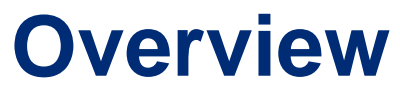

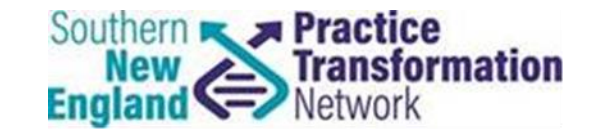

### □ EIDM Account Set-up

- □ CMS Portal Walkthrough
- Questions
- **Q** Resources

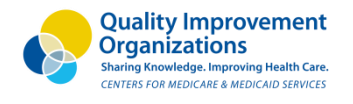

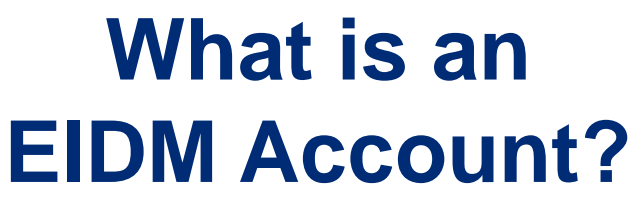

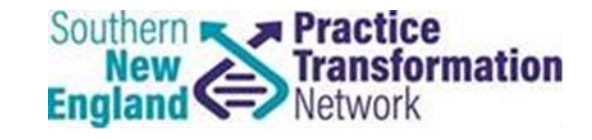

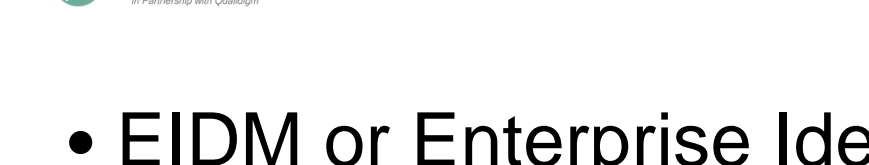

• EIDM or Enterprise Identity Data Management is the CMS data system used to submit and access QPP 2017 data

• If you have submitted for PQRS in past performance years, please note that the naming conventions for roles have remained the same for QPP submission

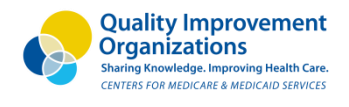

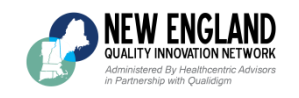

## **Who needs an EIDM Account?**

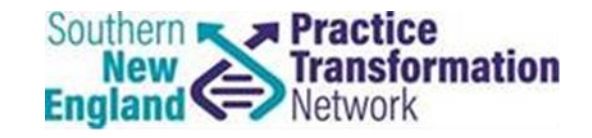

- Clinicians, groups, MIPS APMs, and certain Advanced APM participants that:
	- Will be submitting data directly to *[qpp.cms.gov](https://qpp.cms.gov/)*
	- Have an EHR/Health IT vendor to submit their data to [qpp.cms.gov](https://qpp.cms.gov/)
	- Want to view the data submitted on their behalf by a third party
- Qualified Clinical Data Registries (QCDR), Qualified Registries, and EHR/Health IT vendors that will be submitting data directly to **app.cms.gov** on behalf of their clients

5

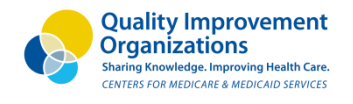

**IEW ENGLAND** QUALITY INNOVATION NETWORK ered By Healthcentric Adv Partnership with Oualidiam

### **How to access an EIDM Account**

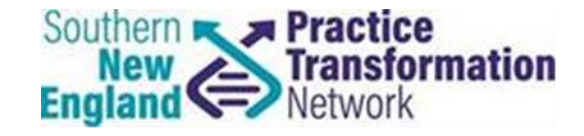

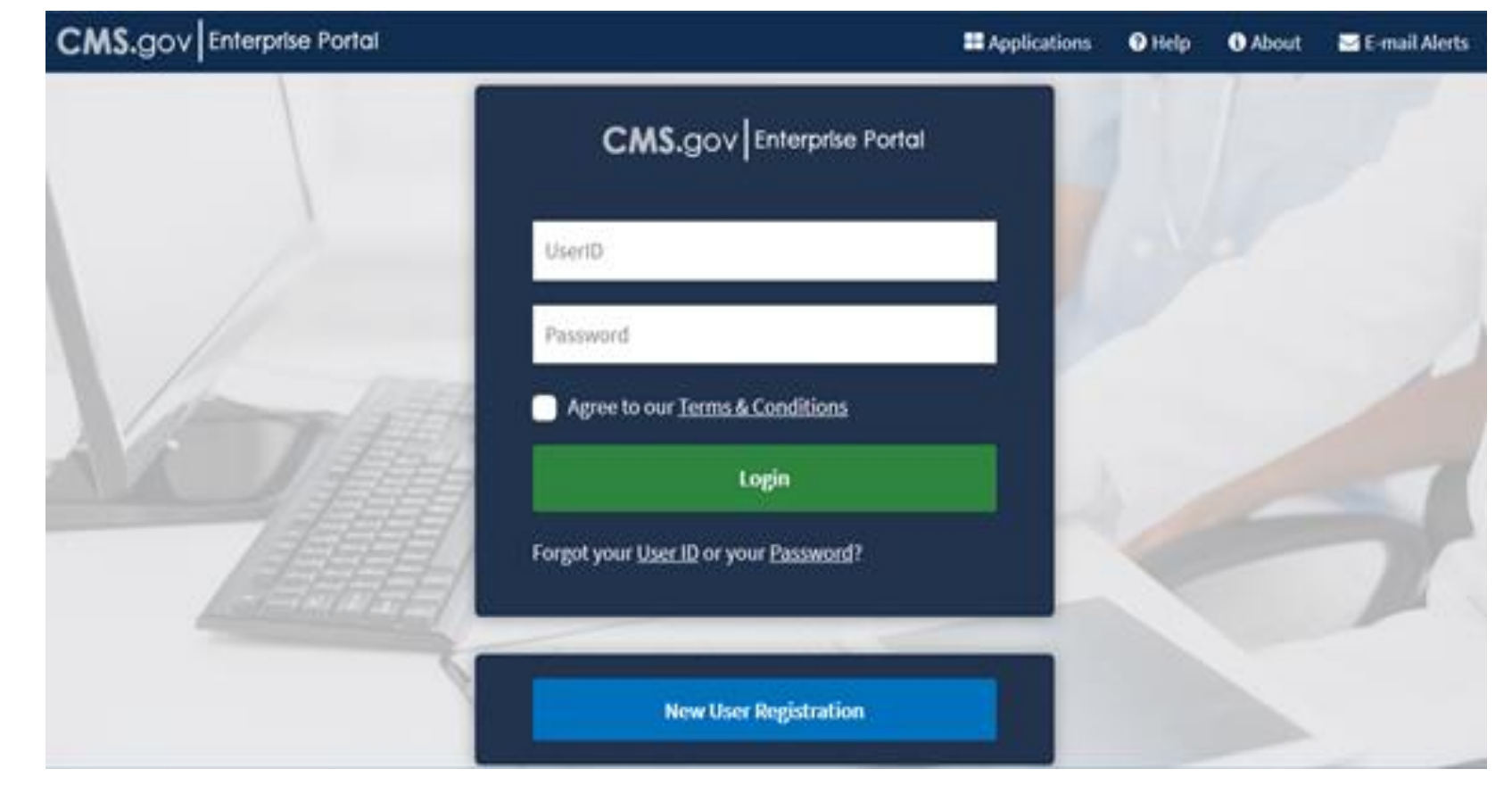

#### <https://portal.cms.gov/wps/portal/unauthportal/home/>

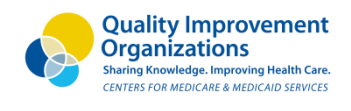

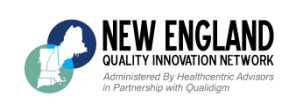

## **What information is needed to create Southern A Practice is needed to create England a new account?**

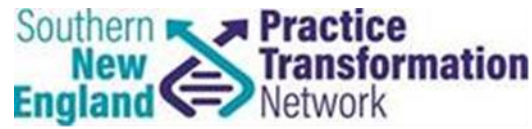

### 1. Select **PV: Physician Quality and Value Programs**

- 2. Required information (may vary)
	- a. Medicare billing TIN
	- b. Legal Business Name
	- c. Clinician's Rendering NPI
	- d. Individual Provider Transaction Access Numbers (PTAN)
	- e. Address, City, State, Zip Code and Phone Number

### 3. [EIDM Account Guide](https://www.cms.gov/Medicare/Quality-Payment-Program/Resource-Library/Enterprise-Identity-Data-Management-EIDM-User-Guide.pdf)

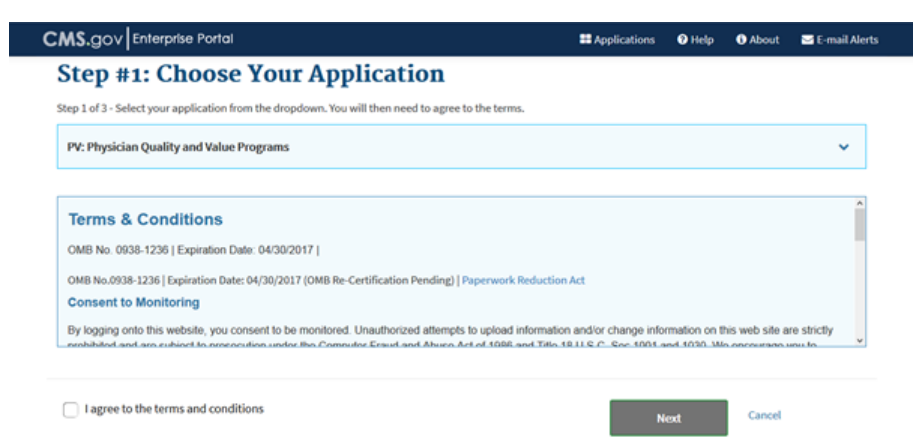

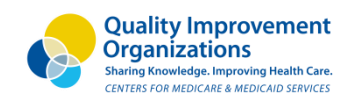

# **How do I request a provider**

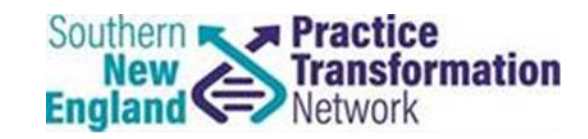

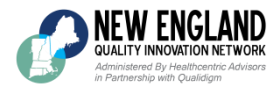

**approver role?** • A 'Provider Approver' role is the first role that must be requested by an organization or individual practitioner

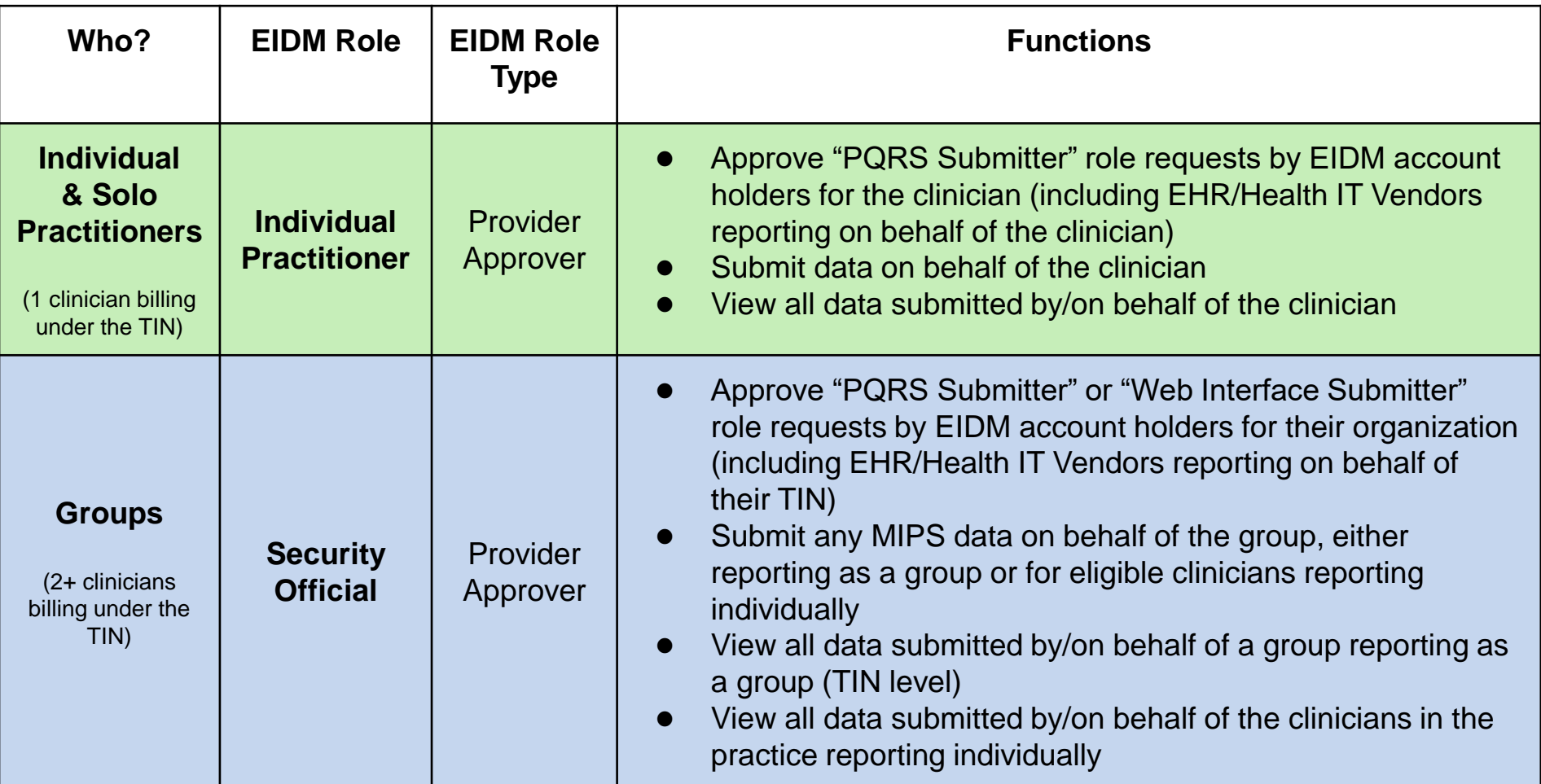

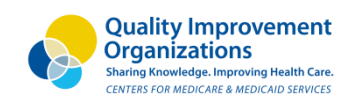

## **Can additional provider roles**

**be requested?**

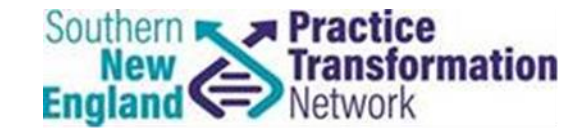

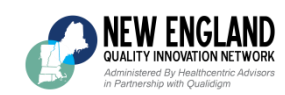

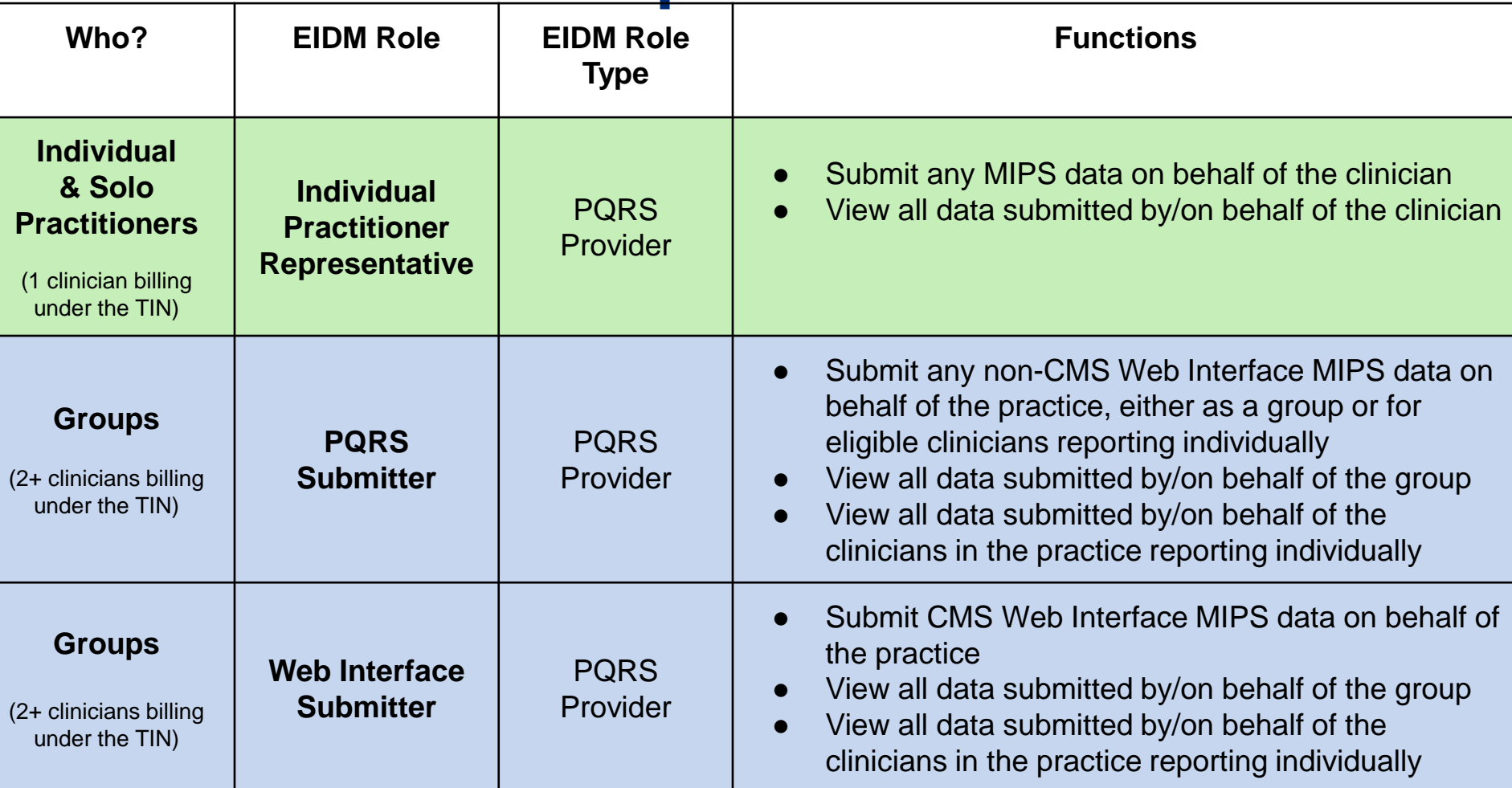

**Note**: A 'Provider Approver' role must exist before any of the above roles can be requested

9 Source: Guide for Obtaining an EIDM Account and 'Physician Quality and Value Programs' Role for Quality Payment Program (QPP) Submissions. CMS. December 20, 2017.

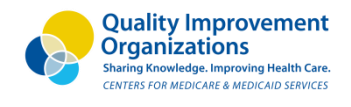

## **What should I be doing now?**

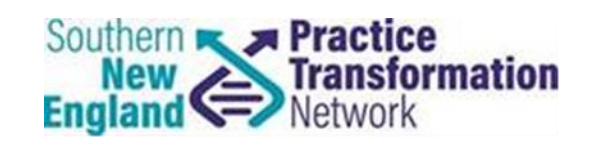

- Determine if you already have an EIDM account
	- –To confirm: call the QPP help desk (1-866-288-8292/TTY 877-715- 6222) or email [qpp@cms.hhs.gov](mailto:qpp@cms.hhs.gov)
	- –If your practice already has an account, confirm or designate the appropriate Provider Approver role
- If you do not have account, click [here](https://www.cms.gov/Medicare/Quality-Payment-Program/Resource-Library/Enterprise-Identity-Data-Management-EIDM-User-Guide.pdf) for a step-by-step account creation guide
- Submit QPP Performance 2017 data and/or monitor outside vendor submission through March 31, 2018

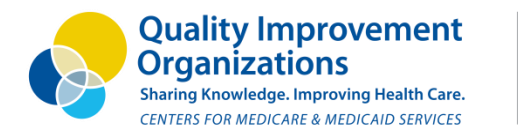

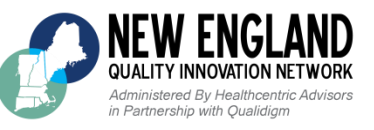

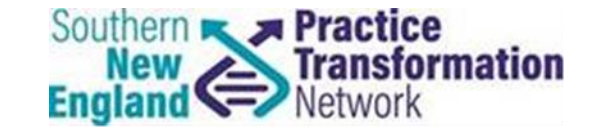

# **CMS Portal Walkthrough**

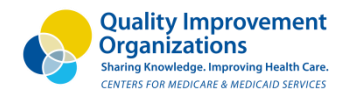

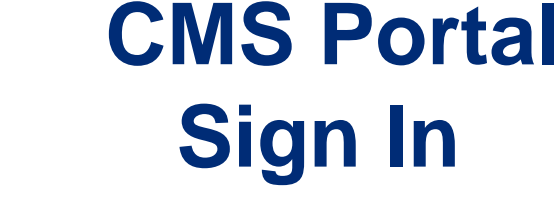

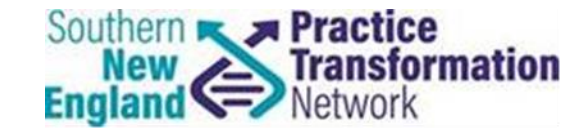

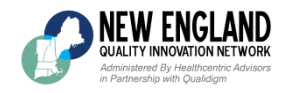

# Sign in to QPP

To sign in to QPP, you need to use your Enterprise Identity Management (EIDM) credentials, and you must have an appropriate user role associated with your organization.

You may have used these credentials in the past to login to the CMS Enterprise Portal of and/or to submit data to the Physician Quality Reporting System (PQRS).

#### **ENTER EIDM USER ID**

User ID

#### **ENTER EIDM PASSWORD**

Password

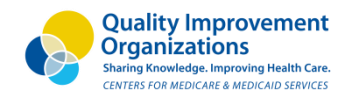

IEW ENGLAND QUALITY INNOVATION NETWORK .<br>Administered By Healthcentric Advisors<br>in Partnership with Qualidigm

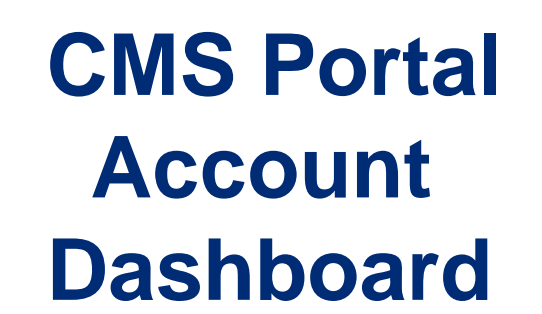

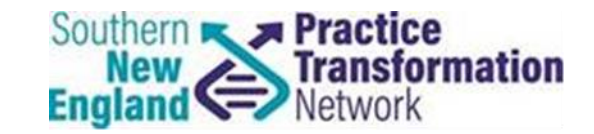

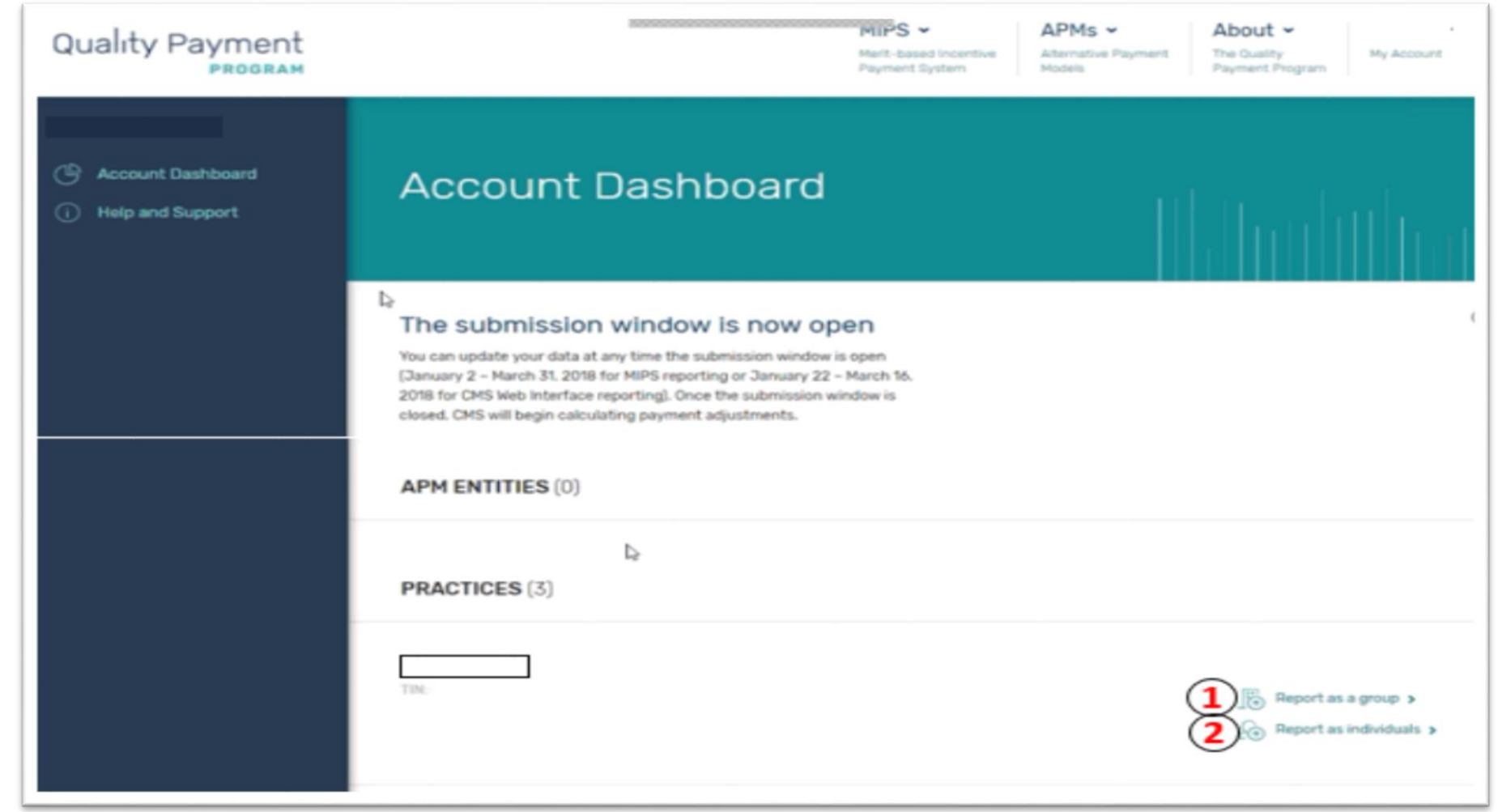

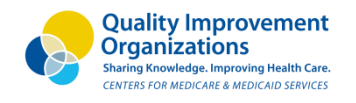

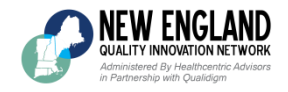

### **Reporting as an Individual**

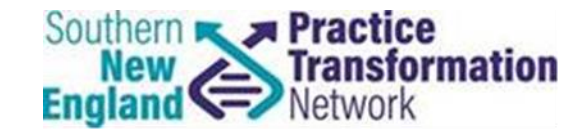

< Account Dashboard Account Dashboard > Practices >  $\Box$ LLC Individual Reporting Dashboard TINE **Connected Clinicians** SΩ 36 **Group Reporting** Report data for clinicians as individuals You can update your data at any time the submission window is open (January 2 - March 31, 2018 for MIPS reporting or January 22 - March 16. 2018 for CMS Web Interface reporting). Once the submission window is closed. CMS will begin calculating payment adjustments. **1 CONNECTED CLINICIANS** LLC

- Doctor of Podatric Medicine

Choose a catagory **O** Quality Measures Advancing Care Information > Improvement Activities >

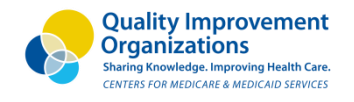

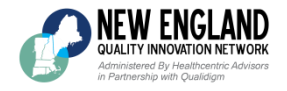

### **Reporting as a Group**

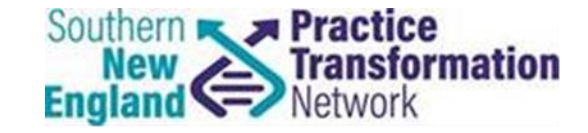

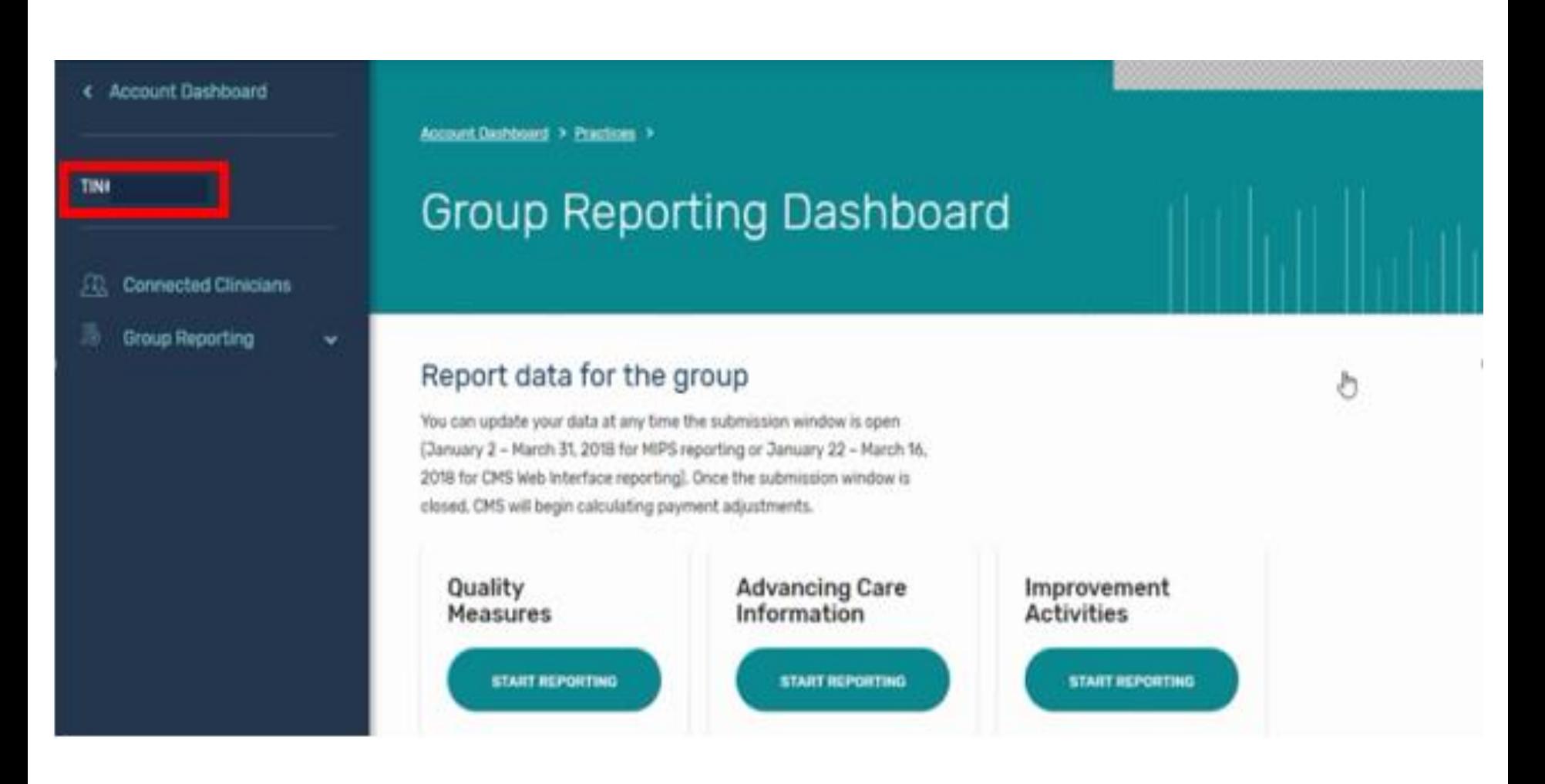

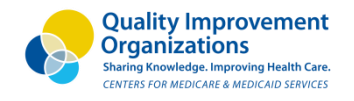

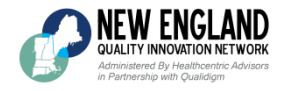

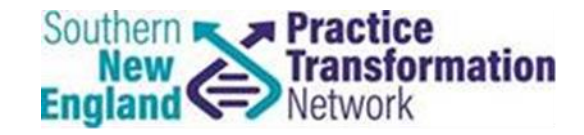

### Quality

**TINE** 

#### **Connected Clinicians** m

< Account Dashboard

**Group Reporting** l'R)

**Ciroup Danhboard** 

· Quality Measures Advancing Care Information Improvement Activities

۸

The Quality score is based on the highest score among all submission method scores. (i) Read full instructions

#### No Quality measures have been submitted for this profile.

OR

Please choose a submission option below to get started.

OPTION 1 Import QPP Quality data via file upload

This submission method is based on the highest 6 submitted measures, requiring at least one High-Priority measure.

T FILEUPLOAD

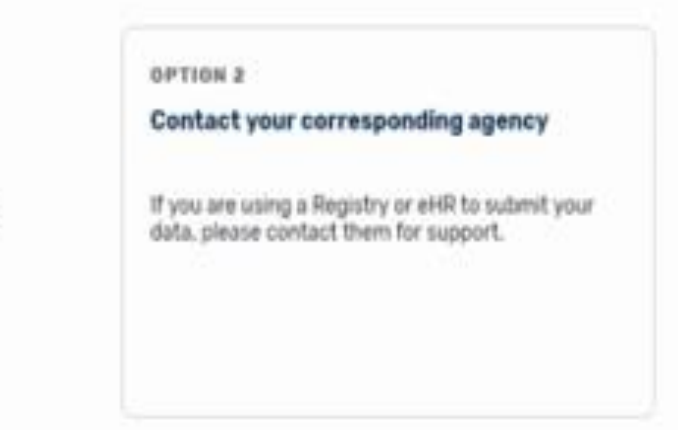

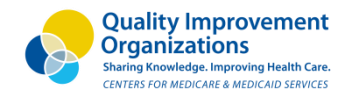

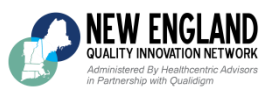

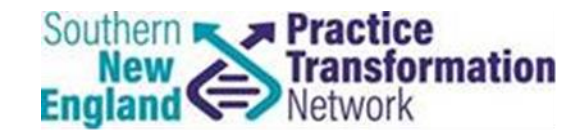

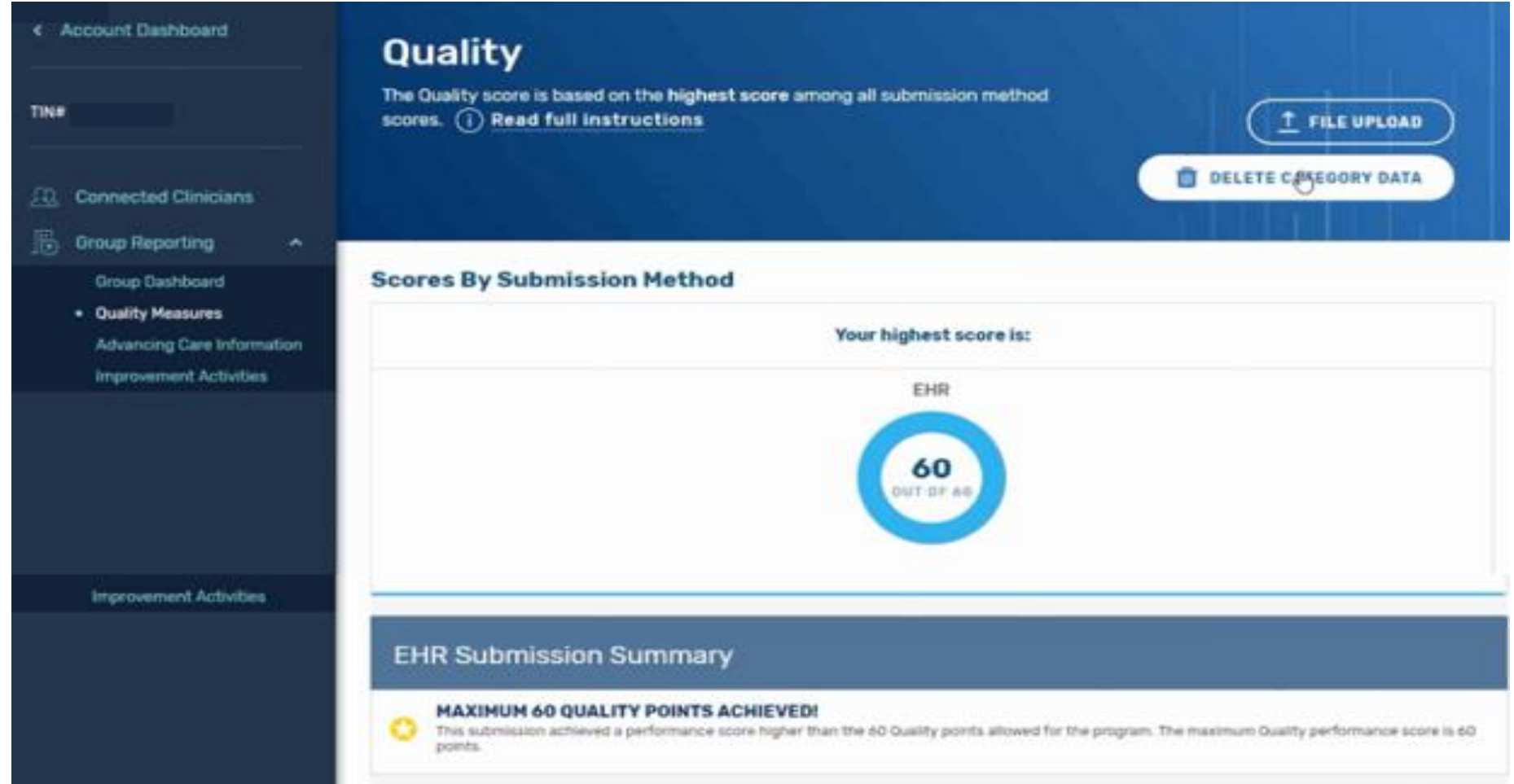

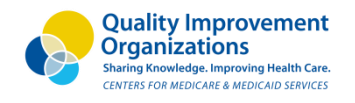

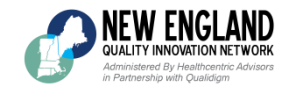

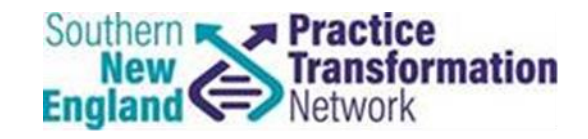

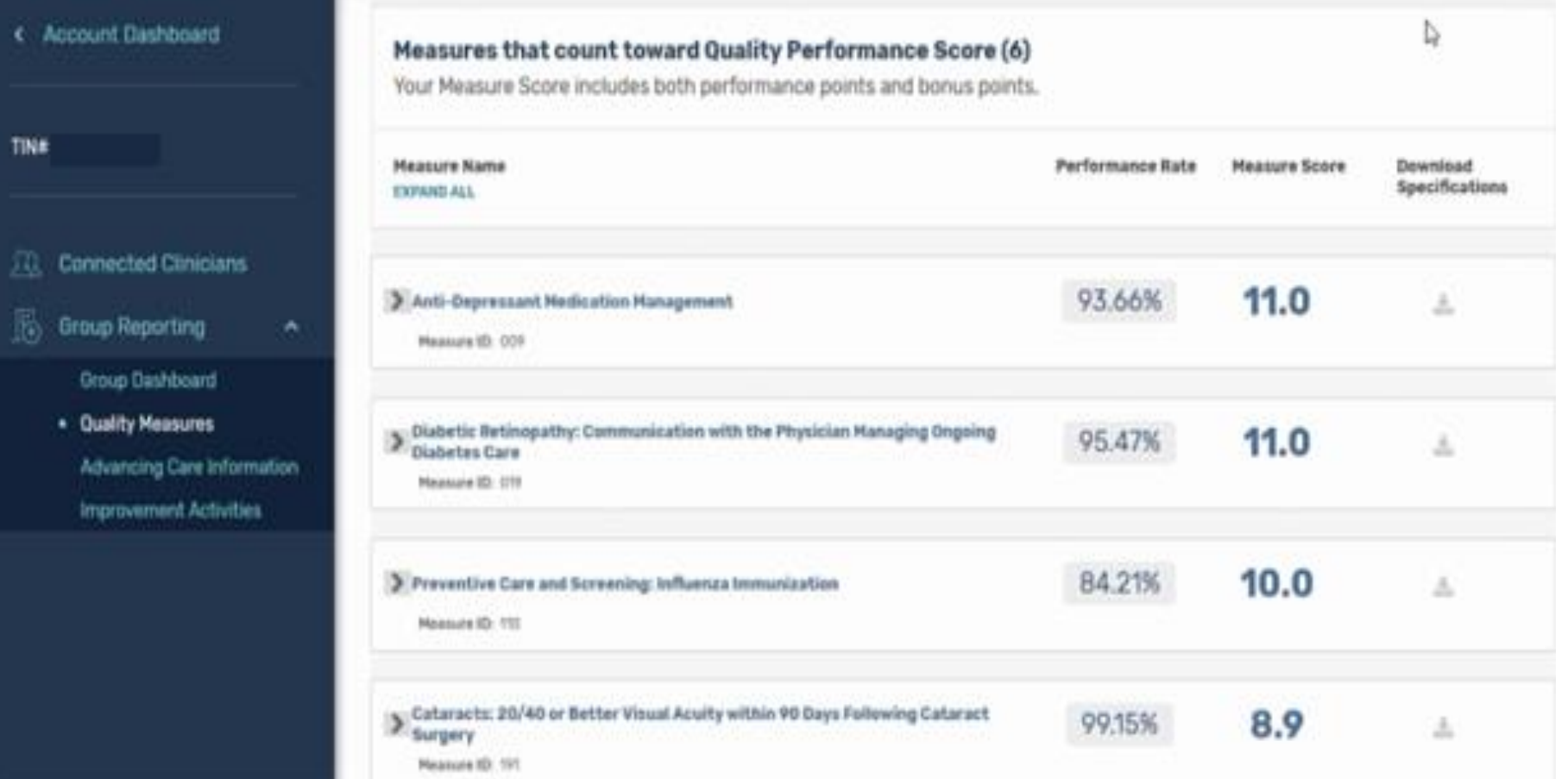

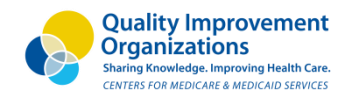

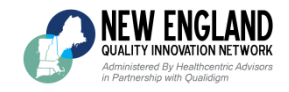

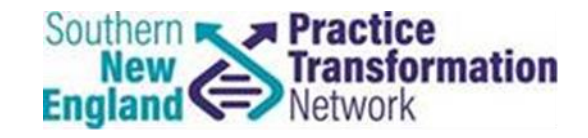

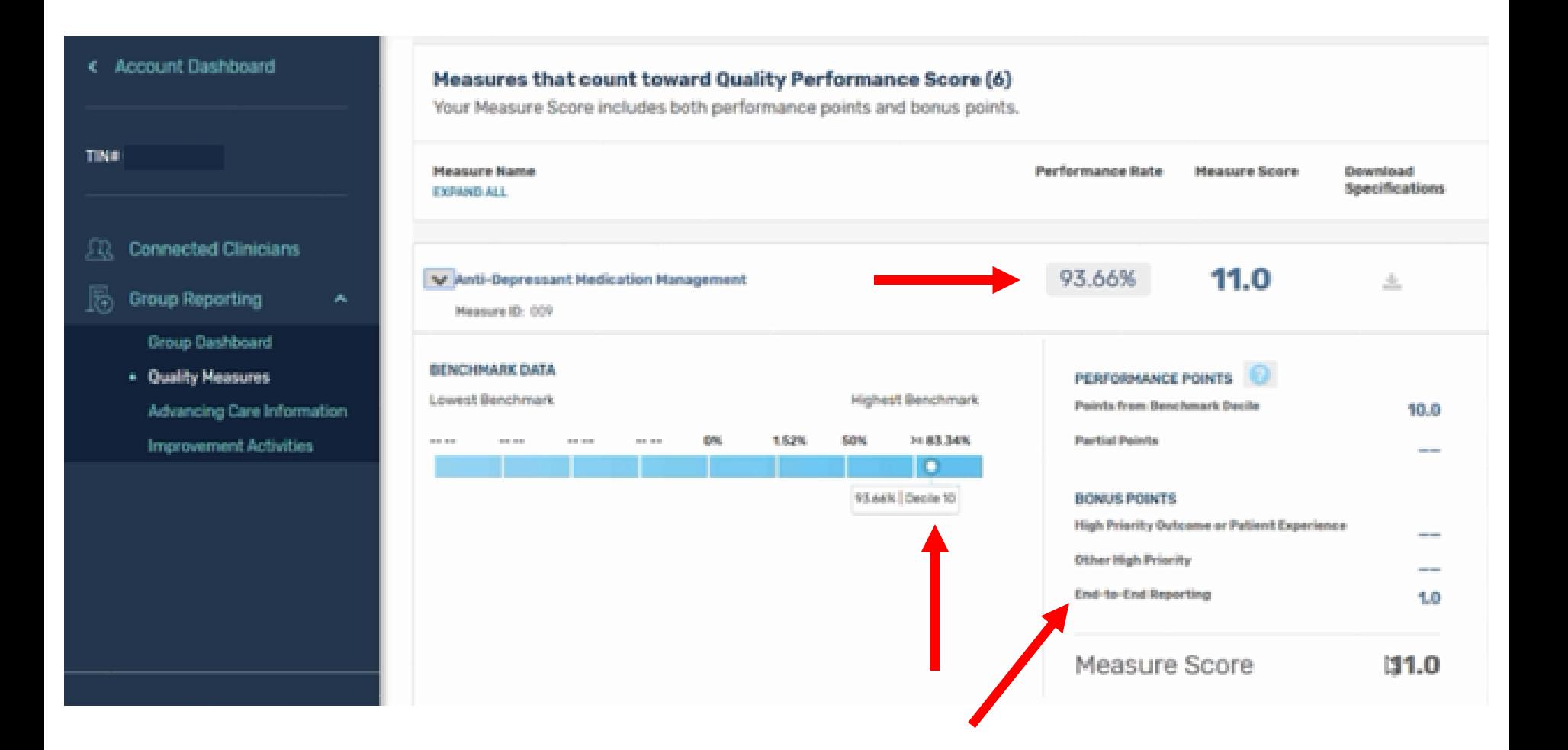

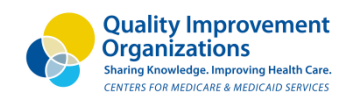

**(IEW ENGLAND** QUALITY INNOVATION NETWORK istered By Healthcentric Advisors in Partnership with Oualidiam

### **Advancing Care Information Attestation**

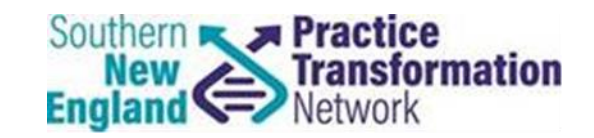

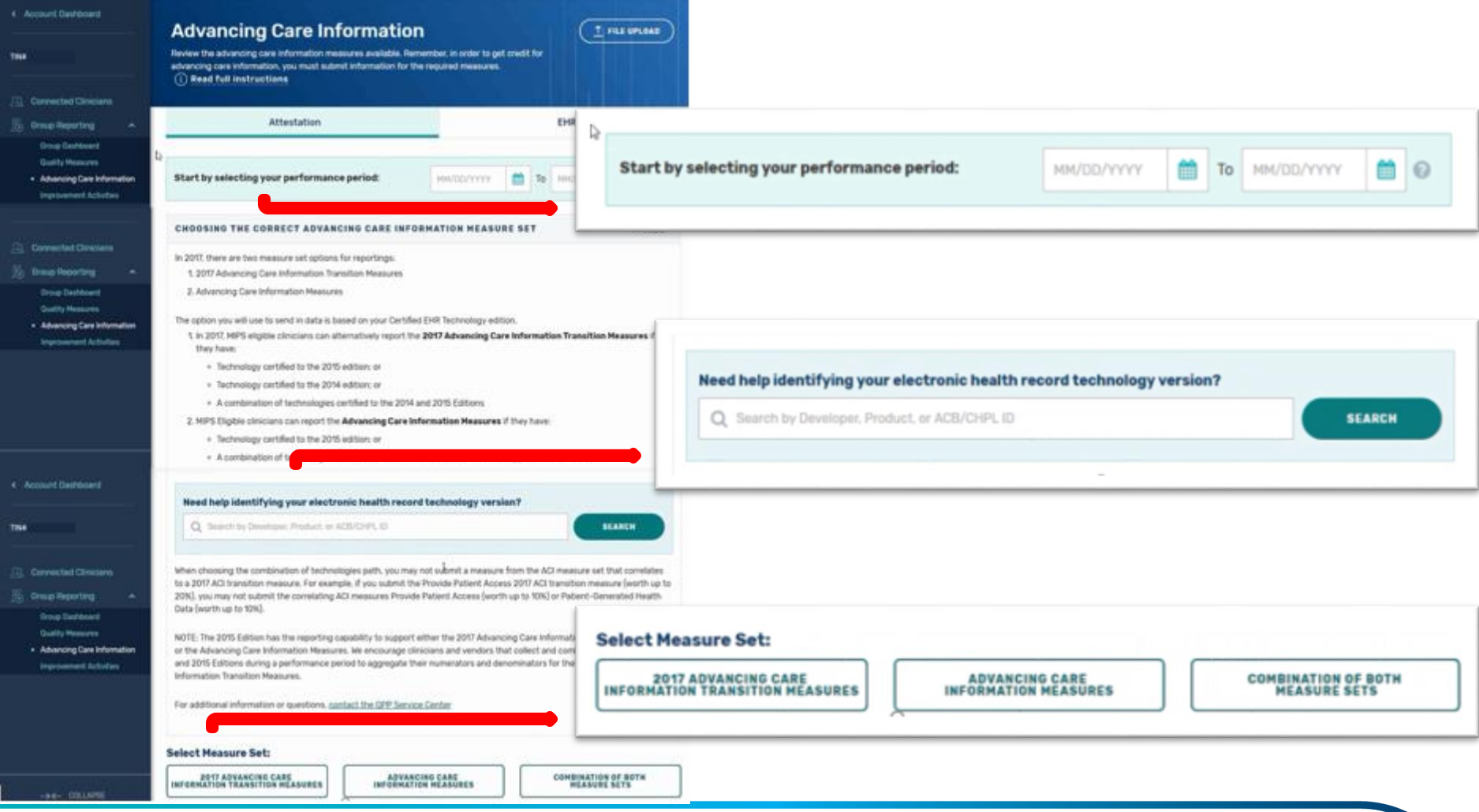

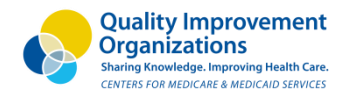

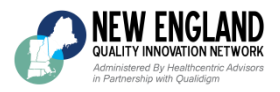

### **Advancing Care Information**

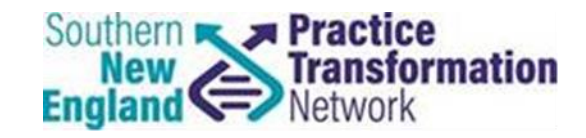

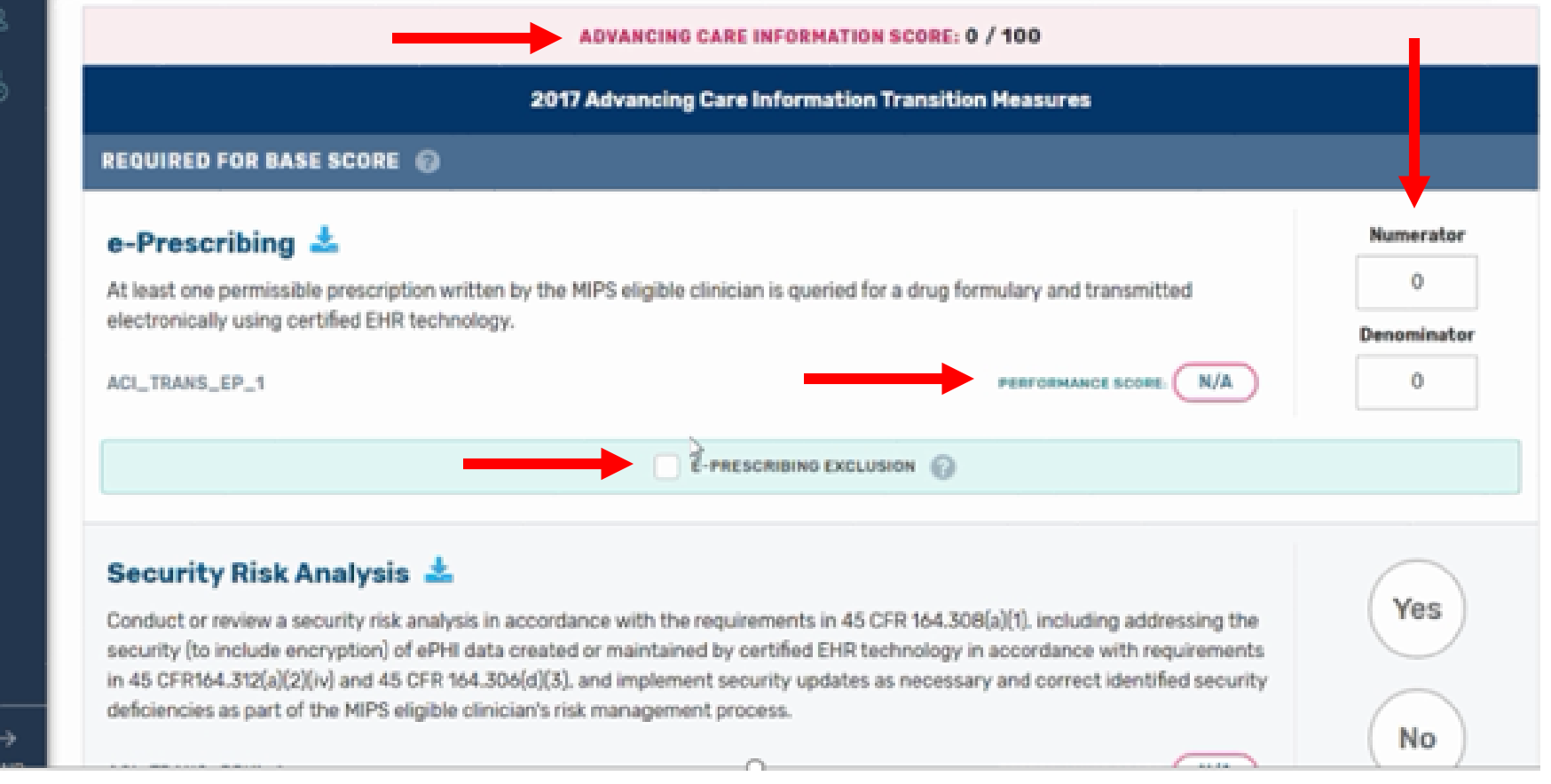

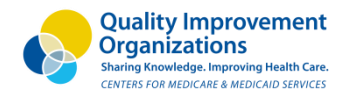

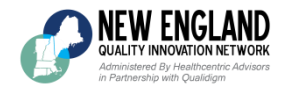

### **Advancing Care Information**

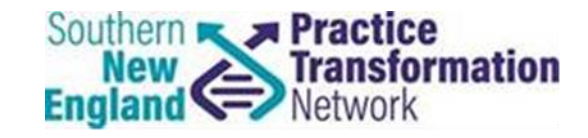

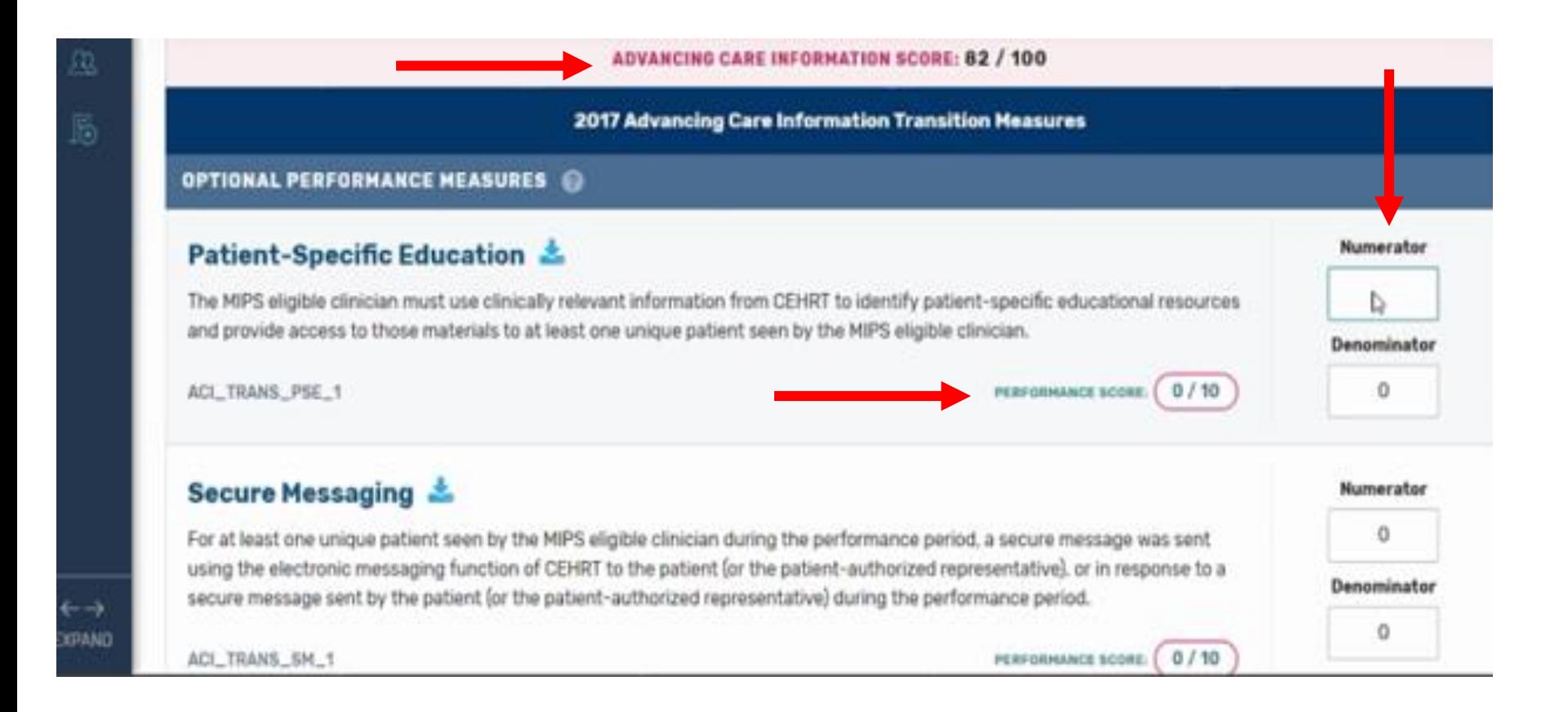

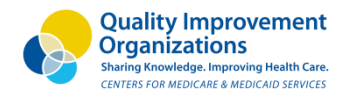

**NEW ENGLAND QUALITY INNOVATION NETWORK** Administered By Healthcentric Advisors in Partnership with Oualidiam

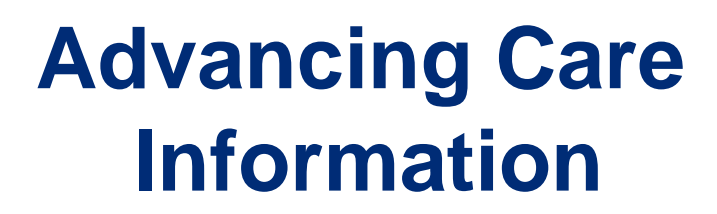

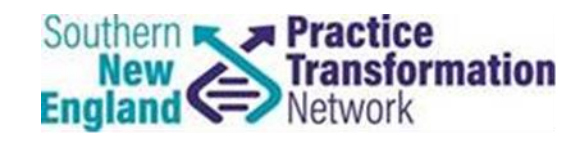

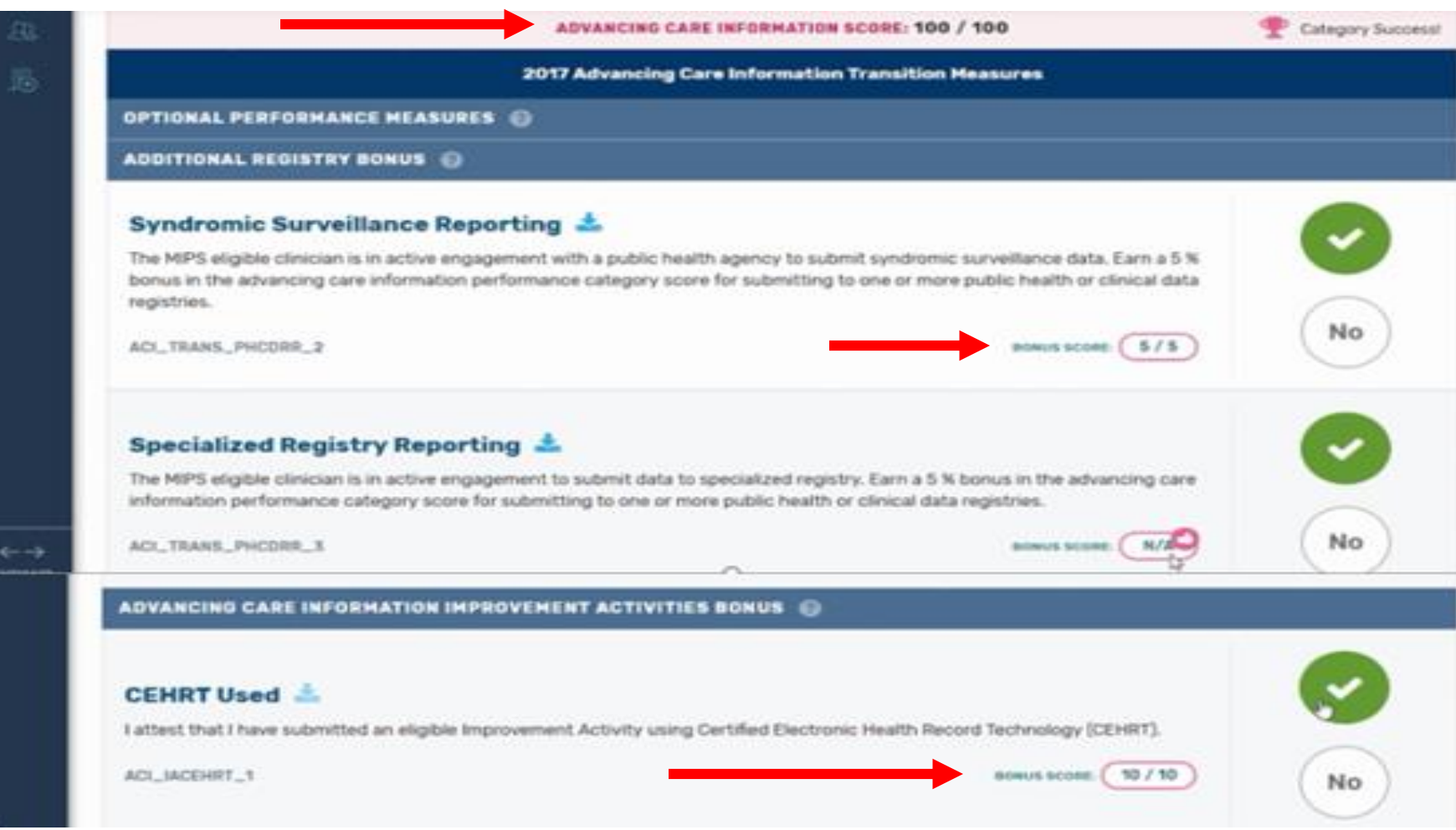

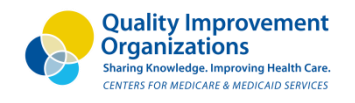

IEW ENGLAND QUALITY INNOVATION NETWORK .<br>Istered By Healthcentric Advisor Partnership with Oualidiam

### **Improvement Activity Submission**<br>Activity Submission **England**

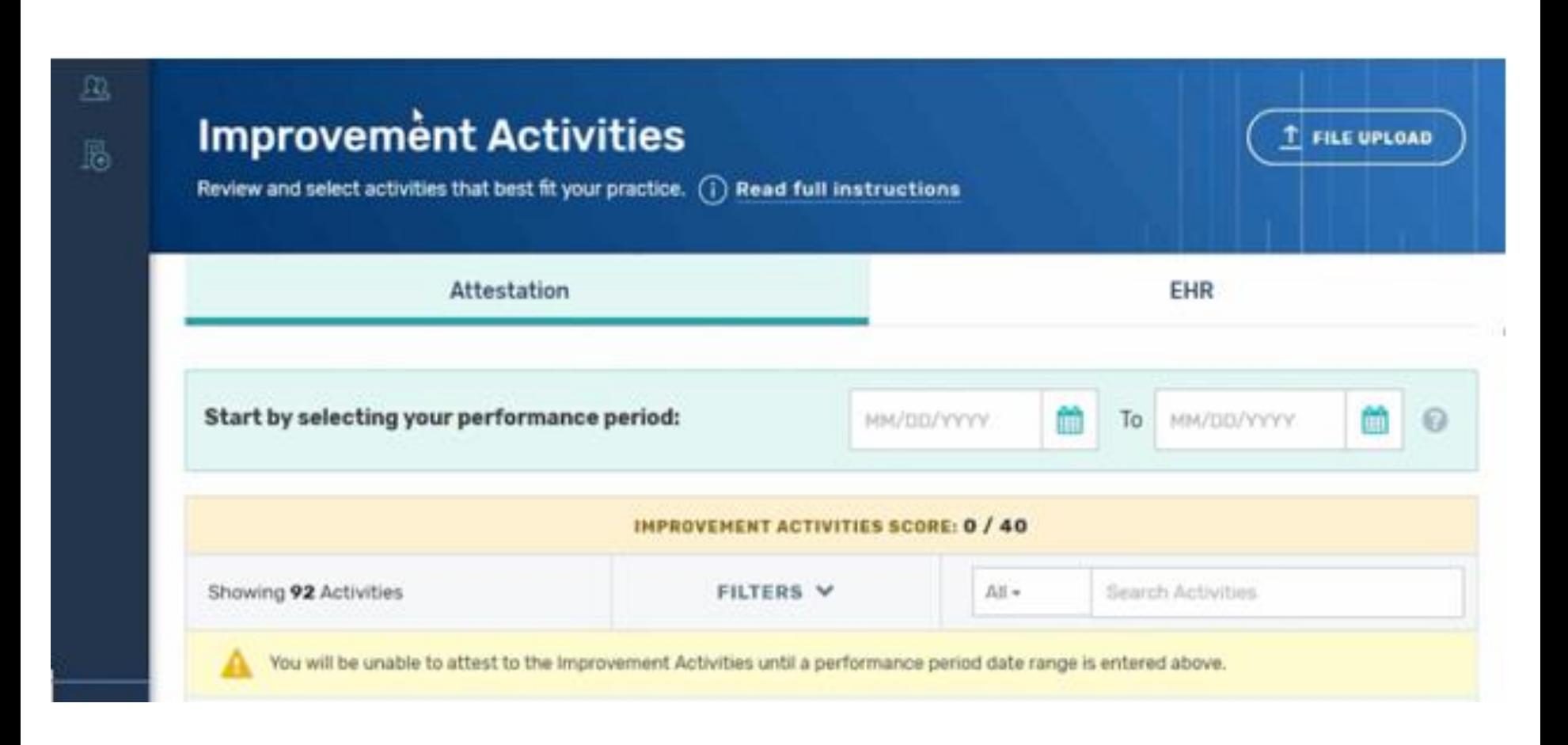

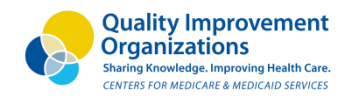

NEW ENGLAND **QUALITY INNOVATION NETWORK** Administered By Healthcentric Advisors in Partnership with Oualidiam

### **Improvement Activity Submission**

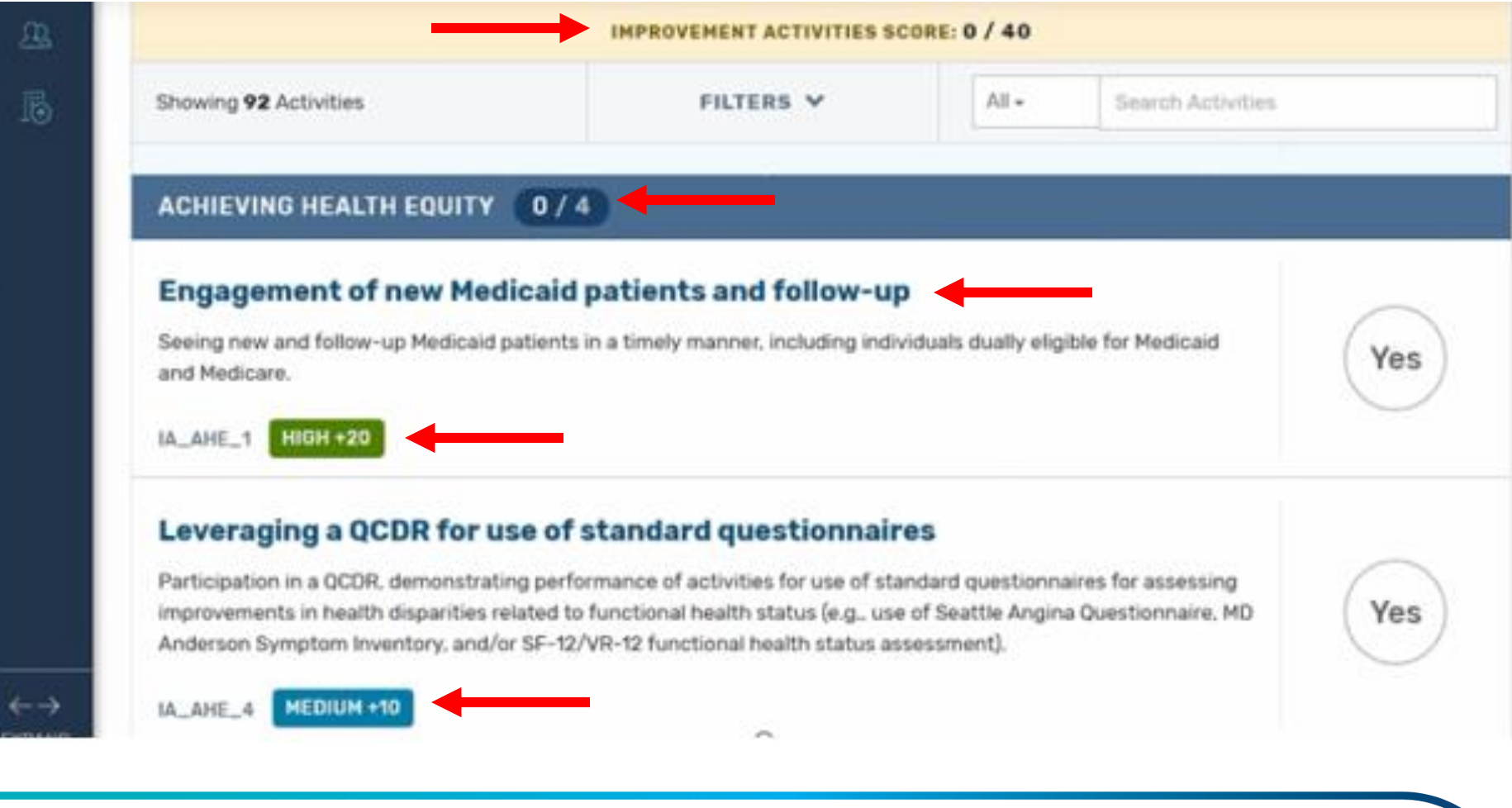

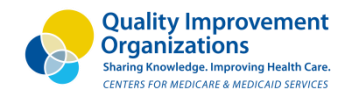

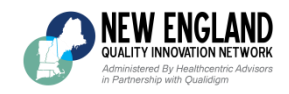

## **Data Submission Report Upload**

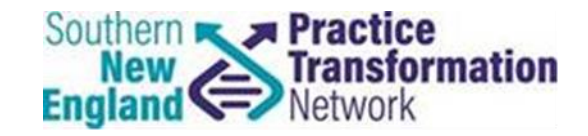

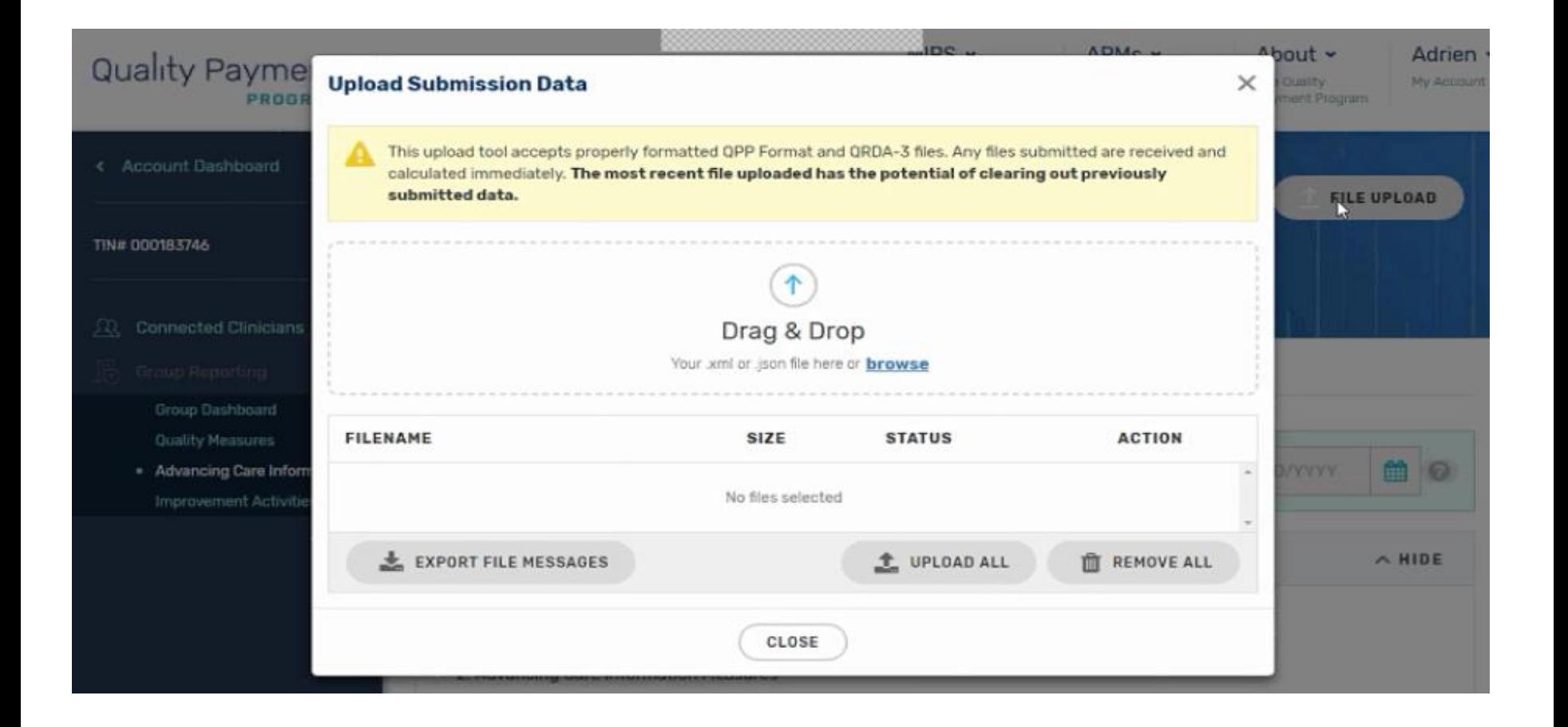

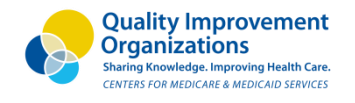

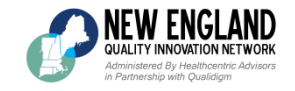

## **Questions?**

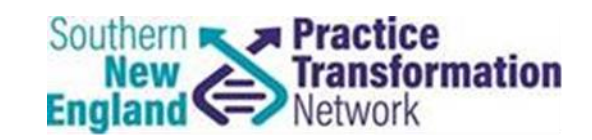

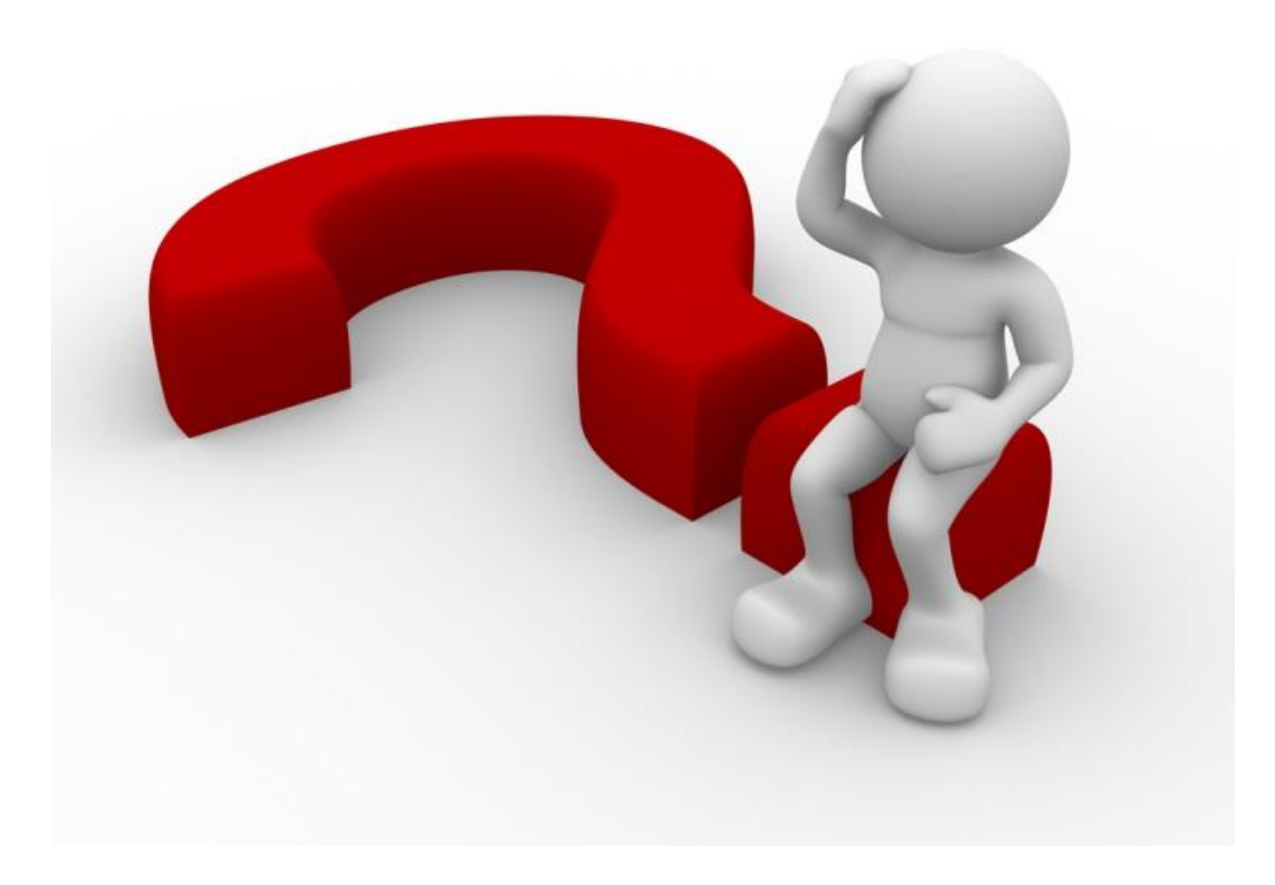

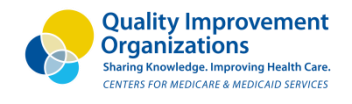

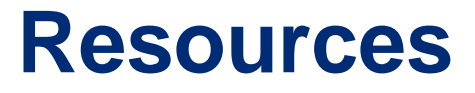

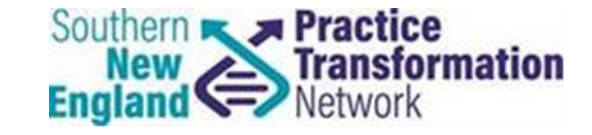

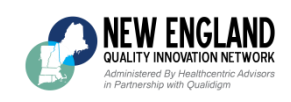

- **New England QIN-QIO MACRA website:**  <http://neqpp.org/>
	- **Ask A Question:**

<http://neqpp.org/ask-question/>

• **Southern New England PTN website:** 

<https://www.sneptn.org/>

• **CMS Quality Payment Program website:**  <https://qpp.cms.gov/>

# **Contact Information**

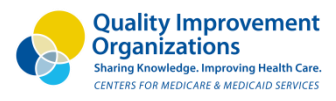

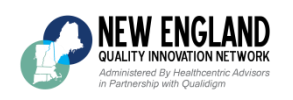

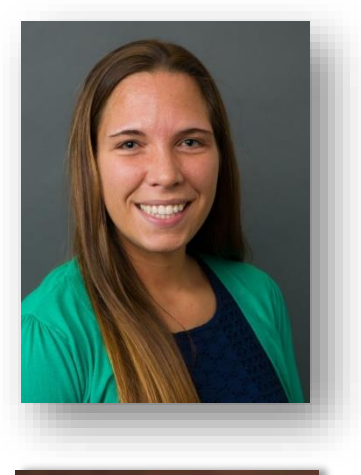

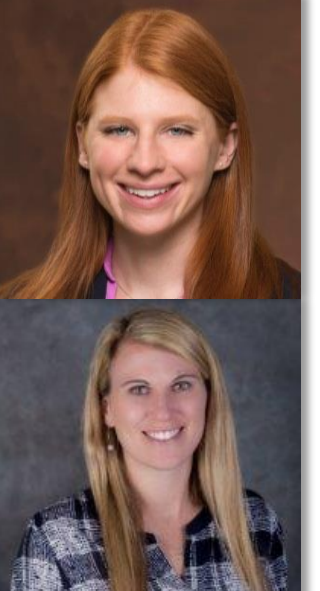

#### **Leila Volinsky, MHA, MSN, RN, PCMH CCE**

*Senior Program Administrator - Quality Reporting*  877 – 904 – 0057 ext. 3307 lvolinsky@healthcentricadvisors.org

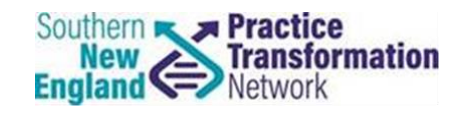

#### **Jill Beamon, MS & Anna O'Brien, MPH**

*Quality Improvement Advisors*

PracticeTransformationNetwork@umassmed.edu

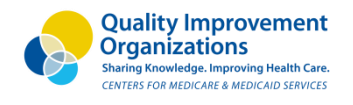

**NEW ENGLAND** QUALITY INNOVATION NETWORK stered By Healthcentric Advisors in Partnership with Oualidiam

### **Connect with us on Social**  finy **Media!**

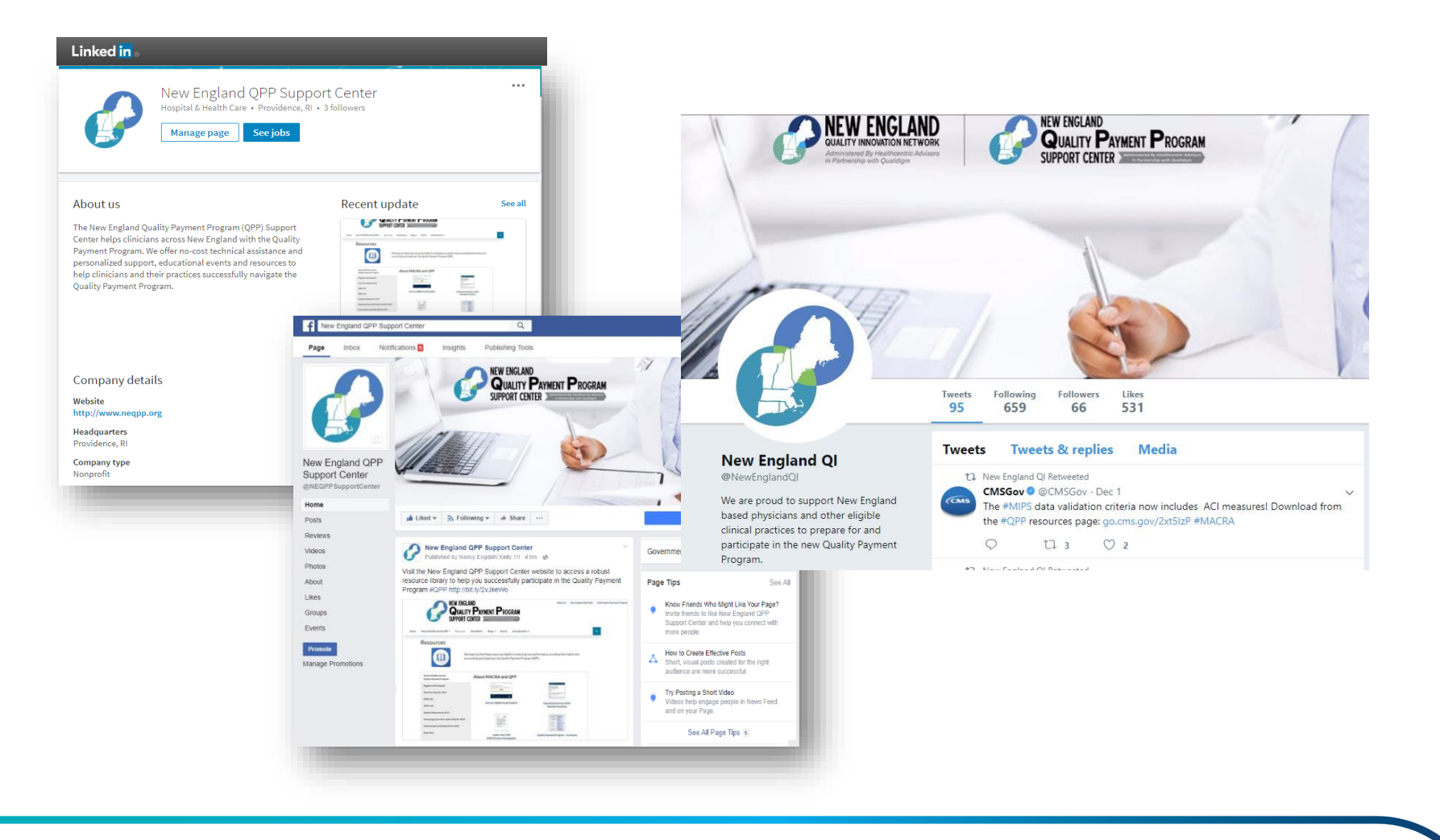